Sterling B2B Integrator

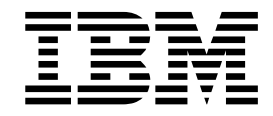

# System Maintenance Checklist

Version 5.2

Sterling B2B Integrator

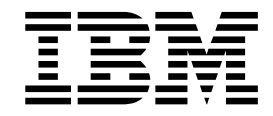

# System Maintenance Checklist

Version 5.2

**Note**

Before using this information and the product it supports, read the information in ["Notices" on page 7.](#page-12-0)

#### **Copyright**

This edition applies to Version 5 Release 2 of Sterling B2B Integrator and to all subsequent releases and modifications until otherwise indicated in new editions.

#### **© Copyright IBM Corporation 2000, 2013.**

US Government Users Restricted Rights – Use, duplication or disclosure restricted by GSA ADP Schedule Contract with IBM Corp.

# **Contents**

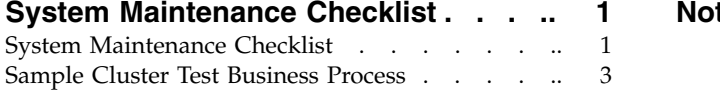

**[System Maintenance Checklist](#page-6-0) ..... [1](#page-6-0) Notices [...............](#page-12-0) [7](#page-12-0)**

## <span id="page-6-0"></span>**System Maintenance Checklist**

It is very important to the review the daily operations of your Sterling B2B Integrator. You should use the *System Maintenance Checklist* on a daily basis to ensure that your system is operating properly.

Use the System Maintenance Checklist to:

- v Ensure that business processes are running and completing within your Service Level Agreement (SLA)
- v Ensure that scheduled are enabled and running on time without error
- v Ensure business process life spans are set correctly
- Ensure your controllers are active
- v Ensure that your adapters are enabled
- Determine if the database is growing out of control
- Review Queuewatcher for spikes in load and ensure that no back log occurs that is sustained for hours in the queues
- Review log monitoring
- Review thread dumps and thread counts
- If you have a cluster, verify cluster nodes are communicating properly

The *System Maintenance Checklist* is intended to be used by the Sterling B2B Integrator Administrator.

## **System Maintenance Checklist**

1. Ensure the following Business Process Schedules are enabled and that they are running at their scheduled increments:

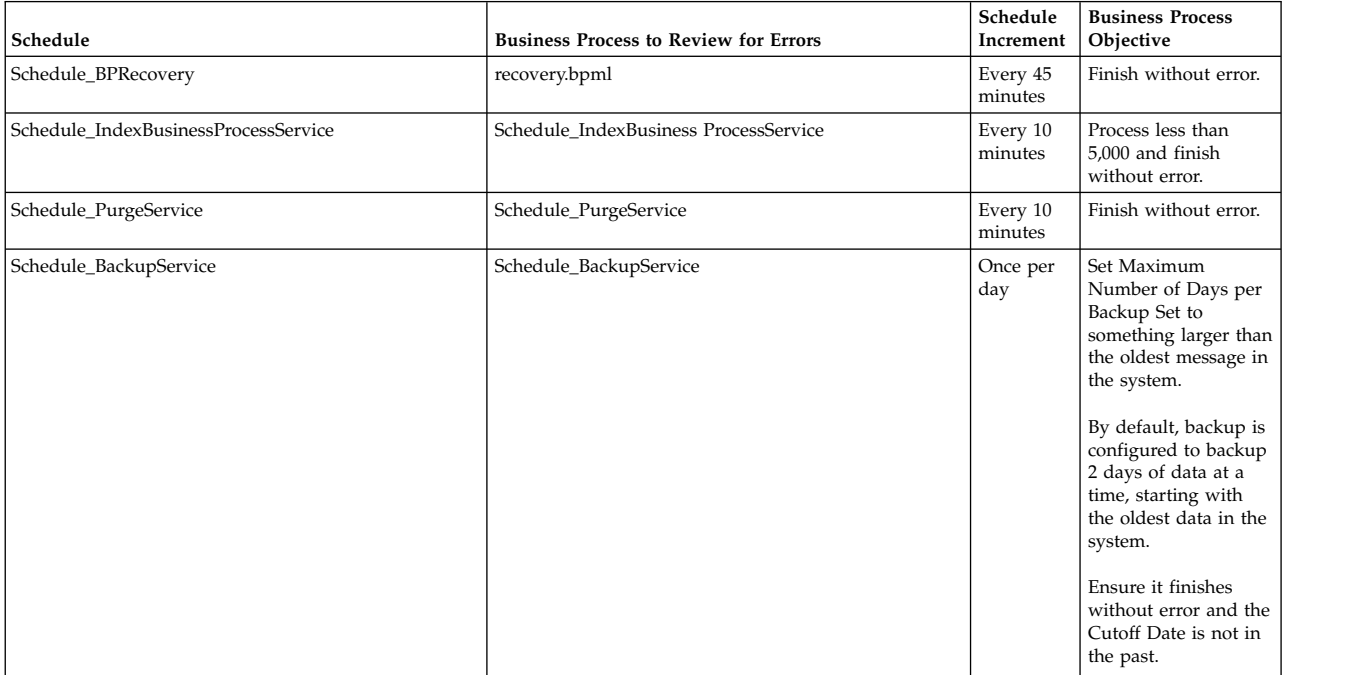

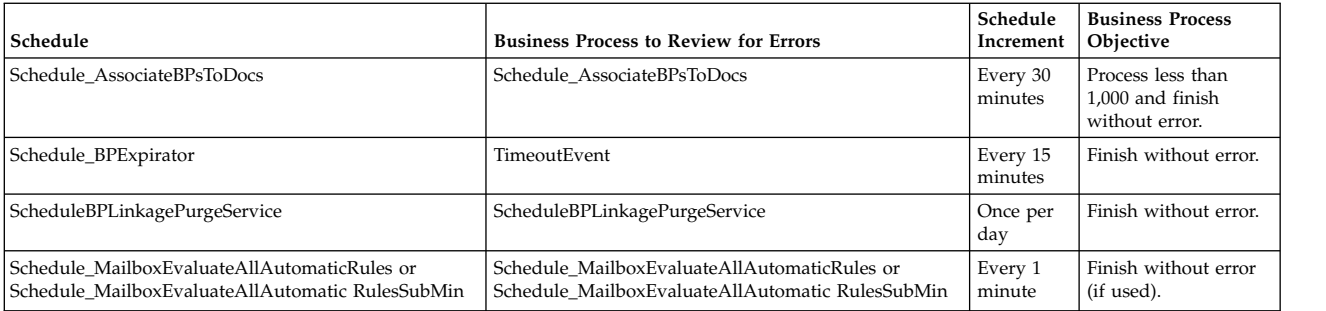

- 2. Ensure all the business processes are moved out and being recovered. Review the state of your business processes:
	- Active
	- Halted
	- Halting
	- Waiting
	- Waiting On IO
	- Interrupted Man
	- Interrupted Auto

Navigate to **Administration Menu > Operations > System > Troubleshooter**. Click **Business Process Usage**.

3. Ensure all the necessary controllers are active.

Navigate to **Administration Menu > Operations > System > Troubleshooter**. Click **Controllers**.

4. Review the JDBC pool sizes to ensuring the database does not exceed the maximum size defined in jdbc.properties by the \*.maxsize setting.

Navigate to **Administration Menu > Operations > System > Troubleshooter**. Click **Database Usage**.

5. Ensure all necessary adapters are enabled.

Navigate to **Administration Menu > Operations > System > Troubleshooter**. Click **Adapters**.

6. Ensure all necessary perimeter servers are enabled.

Navigate to **Administration Menu > Operations > System > Troubleshooter**. Click **Perimeter Server Status**.

- 7. Review business process life span settings to ensure they are correct. Settings include:
	- How long the business process should remain in the system
	- How long trackable business process information remains in the system
	- v How long business process (instances) should remain in system
	- v Should expired business processes be archived or purged

Navigate to **Operations > Archive Manager**.

- 8. Monitor table row counts through DBStats report (with increased load, increased counts are expected).
- 9. Review logs for problems by looking for any of the following:
	- v ERROR
	- OutofMemory
	- Exception (in some cases)
- 10. Review the system for thread dumps and heap dumps.
- <span id="page-8-0"></span>• On IBM JDK Linux systems such as AIX, Red Hat Linux and Suse Linux, routinely check for the existence of thread dumps and heap dumps. Presence of these files indicates there is an issue. If the following files are found, they will need investigation.
	- For UNIX, check for javacore\* and hprof\*.\* files in the /*install\_dir*/install/noapp/bin directory.
	- For Windows, check for javacore in the \*install\_dir*\install\noapp\bin and hprof files in the noapp.exe.log file.
- 11. Review the system for spikes in load and ensure that no back log occurs that is sustained for hours in the queues.

Navigate to http://server:port/queueWatcher.

12. Verify Cluster Information by performing a simple communication test to verify the nodes are communicating properly using sample BP (add for extra nodes as needed).

For more information, see the *Sample Cluster Test Business Process*.

### **Sample Cluster Test Business Process**

You can use the following example business process to test your cluster environment.

```
<process name="Cluster_Mandatory12121212">
 <rule name="queuesRemaining">
   <condition>queueCounter&1t;10</condition>
 \langlerule\rangle<sequence name="wrapper">
   <assign name="Assign" to="queueCounter">1</assign>
   <sequence name="main">
     <choice name="starter">
       <select>
         <case ref="queuesRemaining" activity="sub"/>
          <case ref="queuesRemaining" negative="true" activity="complete"/>
        </select>
        <sequence name="sub">
          <operation name="Execution Control Service">
            <participant name="ExecutionControlService"/>
            <output message="ExecCtrlServiceTypeInputMessage">
              <assign to="queueName" from="queueCounter"></assign>
              <assign to="." from="*"></assign>
            </output>
            <input message="inmsg">
              <assign to="." from="*"></assign>
            </input>
          </operation>
        <sequence name="block">
    <operation name="Sleepy1">
      <participant name="TestSleepService"/>
     <output message="Xout">
       <assign to="SLEEP_INTERVAL">1</assign>
       <assign to="mandatoryNode">node1</assign>
        <assign to="." from="*"></assign>
     </output>
      <input message="Xin">
        <assign to="." from="*"></assign>
      </input>
    </operation>
<operation name="Sleepy2">
     <participant name="TestSleepService"/>
     <output message="Xout">
       <assign to="SLEEP_INTERVAL">1</assign>
        <assign to="mandatoryNode">node2</assign>
```

```
<assign to="." from="*"></assign>
      </output>
     <input message="Xin">
        <assign to="." from="*"></assign>
      </input>
    </operation>
    <operation name="Sleepy3">
      <participant name="TestSleepService"/>
      <output message="Xout">
       <assign to="SLEEP_INTERVAL">1</assign>
        <assign to="mandatoryNode">node1</assign>
        <assign to="." from="*"></assign>
     </output>
     <input message="Xin">
       <assign to="." from="*"></assign>
     </input>
    </operation>
    <operation name="Sleepy4">
      <participant name="TestSleepService"/>
      <output message="Xout">
       <assign to="SLEEP_INTERVAL">1</assign>
       <assign to="mandatoryNode">node2</assign>
       <assign to="." from="*"></assign>
      </output>
     <input message="Xin">
       <assign to="." from="*"></assign>
      </input>
    </operation>
    <operation name="Sleepy5">
      <participant name="TestSleepService"/>
      <output message="Xout">
       <assign to="SLEEP_INTERVAL">1</assign>
       <assign to="mandatoryNode">node1</assign>
       <assign to="." from="*"></assign>
     </output>
      <input message="Xin">
        <assign to="." from="*"></assign>
      </input>
    </operation>
<operation name="Sleepy6">
     <participant name="TestSleepService"/>
     <output message="Xout">
       <assign to="SLEEP_INTERVAL">1</assign>
       <assign to="mandatoryNode">node2</assign>
        <assign to="." from="*"></assign>
      </output>
      <input message="Xin">
       <assign to="." from="*"></assign>
      </input>
    </operation>
    <operation name="Sleepy7">
      <participant name="TestSleepService"/>
      <output message="Xout">
       <assign to="SLEEP_INTERVAL">1</assign>
       <assign to="mandatoryNode">node1</assign>
        <assign to="." from="*"></assign>
     </output>
      <input message="Xin">
       <assign to="." from="*"></assign>
     </input>
    </operation>
    <operation name="Sleepy8">
      <participant name="TestSleepService"/>
      <output message="Xout">
        <assign to="SLEEP_INTERVAL">1</assign>
        <assign to="mandatoryNode">node2</assign>
```

```
<assign to="." from="*"></assign>
      </output>
      <input message="Xin">
        <assign to="." from="*"></assign>
      </input>
    </operation>
       </sequence>
          <assign name="Assign" to="queueCounter" from="queueCounter + 1">
          </assign>
          <repeat name="repeater" ref="main"/>
        </sequence>
        <sequence name="complete">
          <operation name="Sleep Service">
            <participant name="SleepService"/>
            <output message="SleepServiceInputMessage">
              <assign to="SLEEP_INTERVAL">2</assign>
              <assign to="." from="*"></assign>
            </output>
            <input message="inmsg">
              <assign to="." from="*"></assign>
            </input>
          </operation>
       </sequence>
      </choice>
    </sequence>
  </sequence>
</process>
```
### <span id="page-12-0"></span>**Notices**

This information was developed for products and services offered in the U.S.A.

 $IBM<sup>®</sup>$  may not offer the products, services, or features discussed in this document in other countries. Consult your local IBM representative for information on the products and services currently available in your area. Any reference to an IBM product, program, or service is not intended to state or imply that only that IBM product, program, or service may be used. Any functionally equivalent product, program, or service that does not infringe any IBM intellectual property right may be used instead. However, it is the user's responsibility to evaluate and verify the operation of any non-IBM product, program, or service.

IBM may have patents or pending patent applications covering subject matter described in this document. The furnishing of this document does not grant you any license to these patents. You can send license inquiries, in writing, to:

*IBM Director of Licensing*

*IBM Corporation*

*North Castle Drive*

*Armonk, NY 10504-1785*

*U.S.A.*

For license inquiries regarding double-byte character set (DBCS) information, contact the IBM Intellectual Property Department in your country or send inquiries, in writing, to:

*Intellectual Property Licensing*

*Legal and Intellectual Property Law*

*IBM Japan Ltd.*

*19-21, Nihonbashi-Hakozakicho, Chuo-ku*

*Tokyo 103-8510, Japan*

**The following paragraph does not apply to the United Kingdom or any other country where such provisions are inconsistent with local law:** INTERNATIONAL BUSINESS MACHINES CORPORATION PROVIDES THIS PUBLICATION "AS IS" WITHOUT WARRANTY OF ANY KIND, EITHER EXPRESS OR IMPLIED, INCLUDING, BUT NOT LIMITED TO, THE IMPLIED WARRANTIES OF NON-INFRINGEMENT, MERCHANTABILITY OR FITNESS FOR A PARTICULAR PURPOSE. Some states do not allow disclaimer of express or implied warranties in certain transactions, therefore, this statement may not apply to you.

This information could include technical inaccuracies or typographical errors. Changes are periodically made to the information herein; these changes will be incorporated in new editions of the publication. IBM may make improvements and/or changes in the product(s) and/or the program(s) described in this publication at any time without notice.

Any references in this information to non-IBM Web sites are provided for convenience only and do not in any manner serve as an endorsement of those Web sites. The materials at those Web sites are not part of the materials for this IBM product and use of those Web sites is at your own risk.

IBM may use or distribute any of the information you supply in any way it believes appropriate without incurring any obligation to you.

Licensees of this program who wish to have information about it for the purpose of enabling: (i) the exchange of information between independently created programs and other programs (including this one) and (ii) the mutual use of the information which has been exchanged, should contact:

*IBM Corporation*

*J46A/G4*

*555 Bailey Avenue*

*San Jose, CA 95141-1003*

*U.S.A.*

Such information may be available, subject to appropriate terms and conditions, including in some cases, payment of a fee.

The licensed program described in this document and all licensed material available for it are provided by IBM under terms of the IBM Customer Agreement, IBM International Program License Agreement or any equivalent agreement between us.

Any performance data contained herein was determined in a controlled environment. Therefore, the results obtained in other operating environments may vary significantly. Some measurements may have been made on development-level systems and there is no guarantee that these measurements will be the same on generally available systems. Furthermore, some measurements may have been estimated through extrapolation. Actual results may vary. Users of this document should verify the applicable data for their specific environment.

Information concerning non-IBM products was obtained from the suppliers of those products, their published announcements or other publicly available sources. IBM has not tested those products and cannot confirm the accuracy of performance, compatibility or any other claims related to non-IBM products. Questions on the capabilities of non-IBM products should be addressed to the suppliers of those products.

All statements regarding IBM's future direction or intent are subject to change or withdrawal without notice, and represent goals and objectives only.

All IBM prices shown are IBM's suggested retail prices, are current and are subject to change without notice. Dealer prices may vary.

This information is for planning purposes only. The information herein is subject to change before the products described become available.

This information contains examples of data and reports used in daily business operations. To illustrate them as completely as possible, the examples include the names of individuals, companies, brands, and products. All of these names are fictitious and any similarity to the names and addresses used by an actual business enterprise is entirely coincidental.

#### COPYRIGHT LICENSE:

This information contains sample application programs in source language, which illustrate programming techniques on various operating platforms. You may copy, modify, and distribute these sample programs in any form without payment to IBM, for the purposes of developing, using, marketing or distributing application programs conforming to the application programming interface for the operating platform for which the sample programs are written. These examples have not been thoroughly tested under all conditions. IBM, therefore, cannot guarantee or imply reliability, serviceability, or function of these programs. The sample programs are provided "AS IS", without warranty of any kind. IBM shall not be liable for any damages arising out of your use of the sample programs.

Each copy or any portion of these sample programs or any derivative work, must include a copyright notice as follows:

© IBM 2015. Portions of this code are derived from IBM Corp. Sample Programs. © Copyright IBM Corp. 2015.

If you are viewing this information softcopy, the photographs and color illustrations may not appear.

#### **Trademarks**

IBM, the IBM logo, and ibm.com<sup>®</sup> are trademarks or registered trademarks of International Business Machines Corp., registered in many jurisdictions worldwide. Other product and service names might be trademarks of IBM or other companies. A current list of IBM trademarks is available on the Web at ["Copyright and](http://www.ibm.com/legal/copytrade.shtml) [trademark information"](http://www.ibm.com/legal/copytrade.shtml) at [http://www.ibm.com/legal/copytrade.shtml.](http://www.ibm.com/legal/copytrade.shtml)

Adobe, the Adobe logo, PostScript, and the PostScript logo are either registered trademarks or trademarks of Adobe Systems Incorporated in the United States, and/or other countries.

IT Infrastructure Library is a registered trademark of the Central Computer and Telecommunications Agency which is now part of the Office of Government Commerce.

Intel, Intel logo, Intel Inside, Intel Inside logo, Intel Centrino, Intel Centrino logo, Celeron, Intel Xeon, Intel SpeedStep, Itanium, and Pentium are trademarks or registered trademarks of Intel Corporation or its subsidiaries in the United States and other countries.

Linux is a registered trademark of Linus Torvalds in the United States, other countries, or both.

Microsoft, Windows, Windows NT, and the Windows logo are trademarks of Microsoft Corporation in the United States, other countries, or both.

ITIL is a registered trademark, and a registered community trademark of the Office of Government Commerce, and is registered in the U.S. Patent and Trademark Office.

UNIX is a registered trademark of The Open Group in the United States and other countries.

Java<sup>™</sup> and all Java-based trademarks and logos are trademarks or registered trademarks of Oracle and/or its affiliates.

Cell Broadband Engine is a trademark of Sony Computer Entertainment, Inc. in the United States, other countries, or both and is used under license therefrom.

Linear Tape-Open, LTO, the LTO Logo, Ultrium and the Ultrium Logo are trademarks of HP, IBM Corp. and Quantum in the U.S. and other countries.

Connect Control Center® , Connect:Direct® , Connect:Enterprise® , Gentran® , Gentran®:Basic®, Gentran:Control®, Gentran:Director®, Gentran:Plus®, Gentran:Realtime®, Gentran:Server®, Gentran:Viewpoint®, Sterling Commerce™, Sterling Information Broker®, and Sterling Integrator® are trademarks or registered trademarks of Sterling Commerce® , Inc., an IBM Company.

Other company, product, and service names may be trademarks or service marks of others.

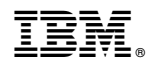

Product Number:

Printed in USA